# ネットでe-Tax **かんたん・便利♪** スマートフォン ゕぁ!

## STEP 1 国税庁ホームページへアクセス

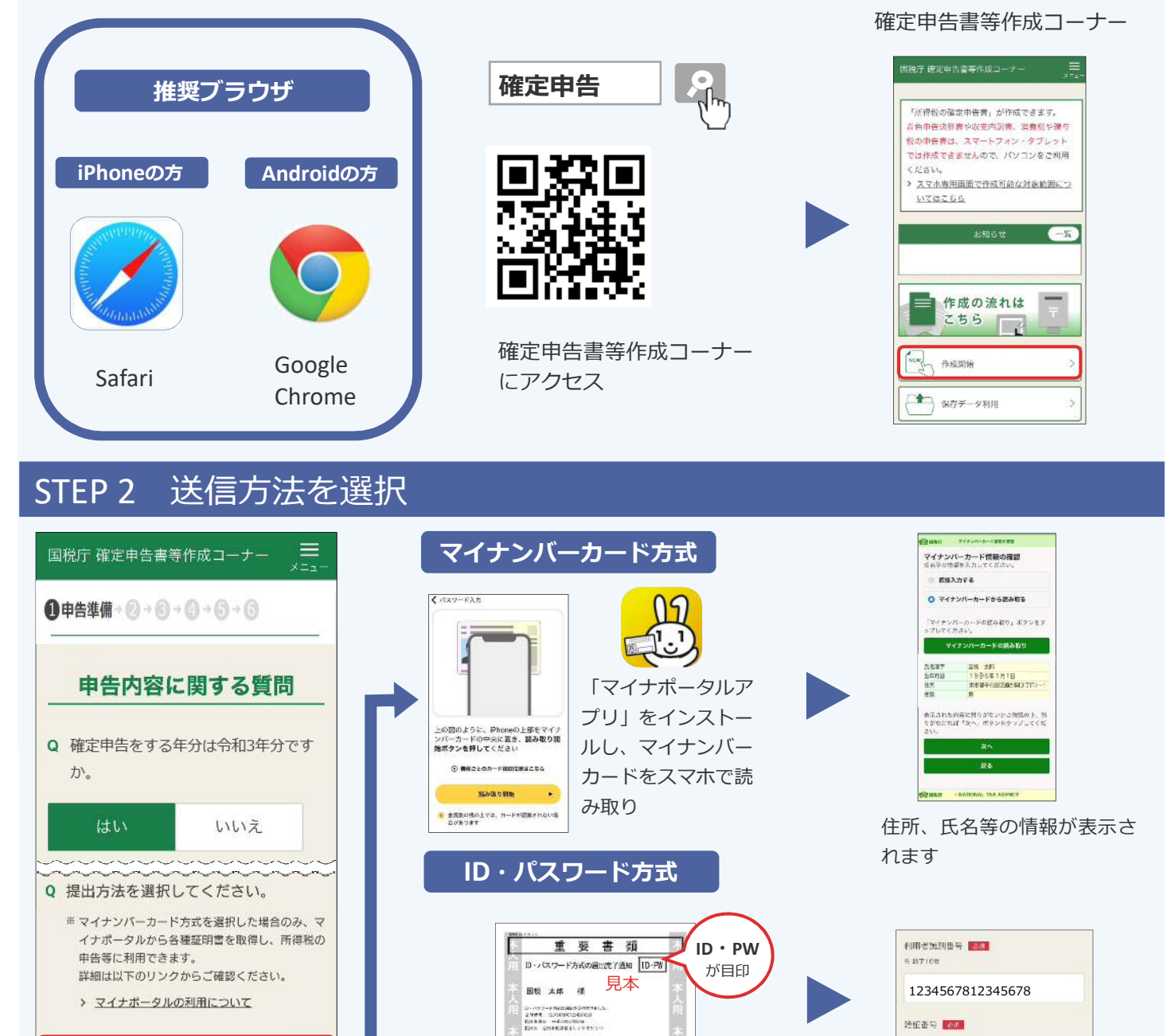

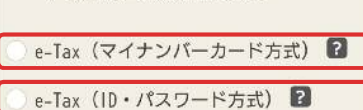

戻る

書面

**i**

「 ID・パスワード方式の届出完了通知」 をお持ちの方

→<br>米のはに:先は降、横宮時代電撃戦火コーナーに対いて、2<br>1908年現在戦略基準政府監督を予備用することで、フィテ<br>197でも、4-10073カードリーダライタをお持ちでないわい<br>197でも、4-10073カ中軍事を行うことができます。

 $\begin{array}{|c|c|c|c|c|c|} \hline \cos\theta & 1234 & 5673 & 1234 & 5578 \\ \hline \cos\theta & 412345678 & 412345678 \\ \hline \end{array}$ 

### e-TaxのID (利用者識別番号) と パスワード(暗証番号)を入力

●●●●●●●●●

 $\overrightarrow{a}$ 

※平均美数配元8文字以上50文字以内

通信番号 國國

### **「ID・パスワード方式の届出完了通知」は税務署で発行しています**

発行を希望される場合は、申告されるご本人が顔写真付きの本人確認書類をお持ちの上、お近くの税務署にお越しください。 平成30年1月以降、税務署や確定申告会場にお越しになられた方は、「ID·パスワード方式の届出完了通知」が申告書の控えと一緒に - スページスト、2003年1月1日 - 2008年2月20日<br>保管されている場合がありますので、ご確認ください。 ※ ID・パスワード方式は暫定的な対応ですので、お早めにマイナンバーカードの取得をお願いします。また、メッセージボックス

の閲覧には、マイナンバーカード等が必要です。

#### 2晚? 国税庁 法人番号7000012050002

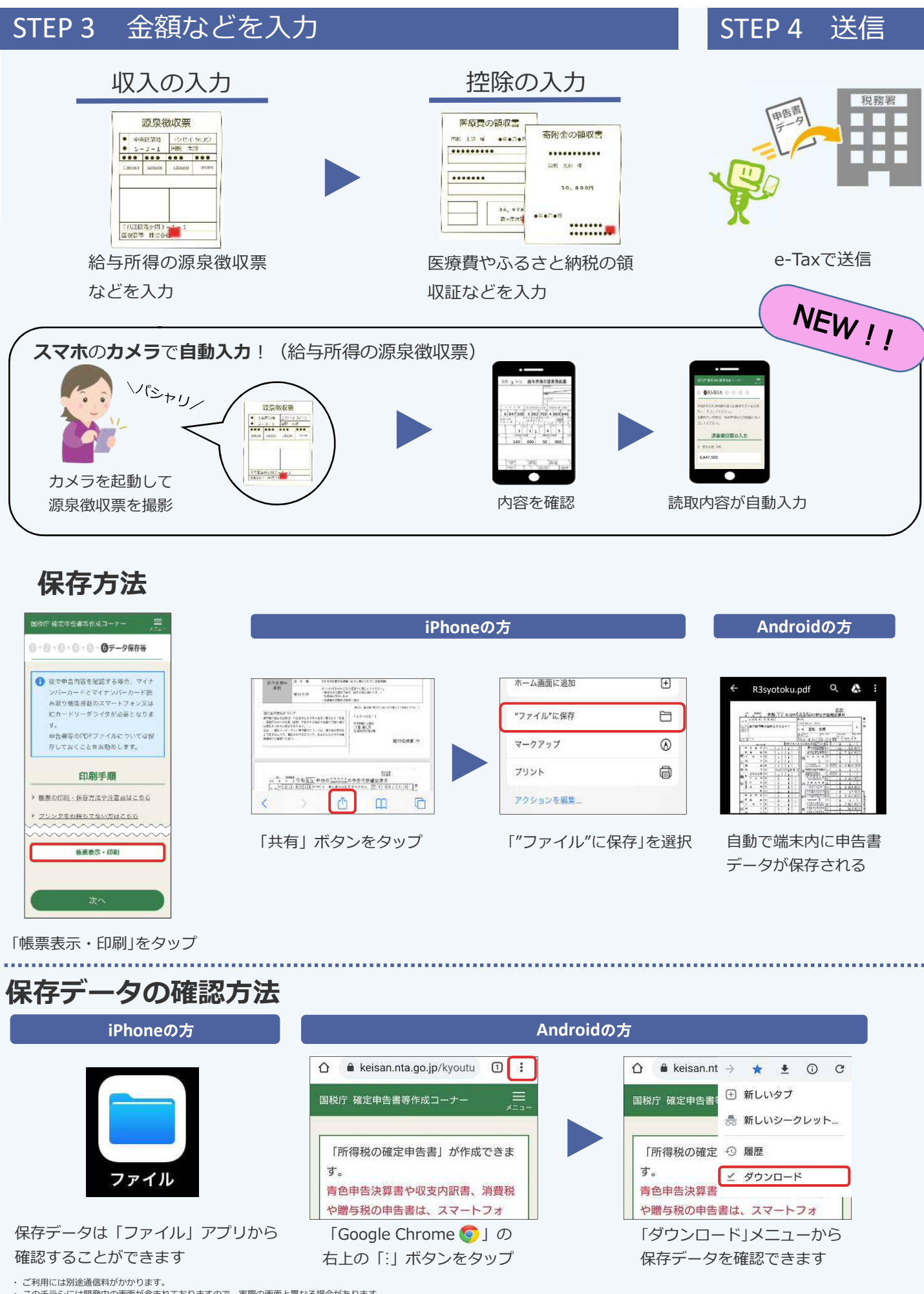

・ このチラシには開発中の画面が含まれておりますので、実際の画面と異なる場合があります。<br>・ iPhone、Safariの名称及びロゴは、米国及び他の国々で登録されたApple Inc.の商標です。iPhoneの商標は、アイホン株式会社のライセンスに基づき使用されています。

・ Android、Google Chrome の名称及びロゴは、Google LLC の商標または登録商標です。